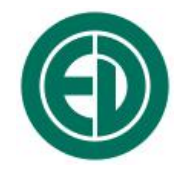

# **Измерители магнитной индукции П381**

## РУКОВОДСТВО ПО ЭКСПЛУАТАЦИИ

## ПКДУ.411100.002РЭ

Редакция 10.0

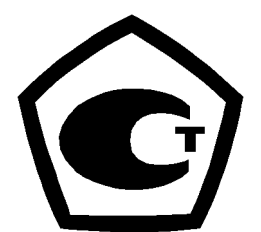

**№ 48905-12**

Москва 2013 г.

## **Сервисный центр приборостроительного объединения «Октава-ЭлектронДизайн» находится по адресу:** г. Москва, ул. Годовикова, д.9, стр.12, подъезд 12.1

**ООО «ПКФ Цифровые приборы»** (производство и ремонт).

Адрес для переписки: 129281, Москва, ул. Енисейская, д. 24, 150 Тел. / факс: +7 (495) 225-55-01 e-mail: service@octava.info www.octava.info

## **ОГЛАВЛЕНИЕ**

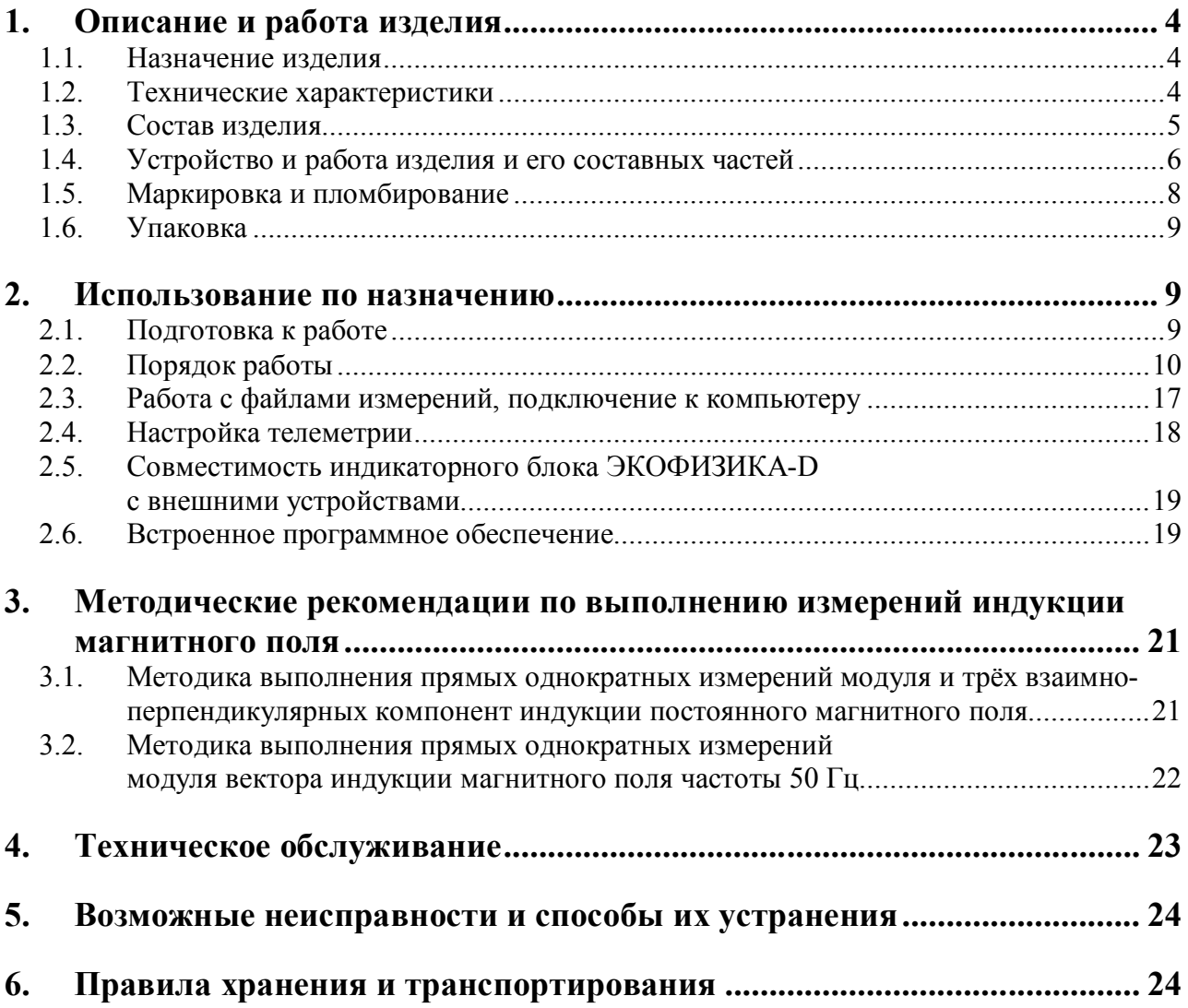

Настоящее руководство по эксплуатации (РЭ) предназначено для изучения порядка и особенностей правильной и безопасной эксплуатации измерителя магнитной индукции **П3- 81** (далее по тексту – измеритель) и распространяется на исполнения **П3-81**, **П3-81-01**, **П3-81- 02**, **П3-81-03**.

Измеритель изготовлен ООО «Производственно-коммерческая фирма «Цифровые приборы».

При выполнении работ с применением измерителя необходимо соблюдать требования по электробезопасности ССБТ.

Не содержит пожароопасных, взрывчатых и других веществ, опасных для здоровья и жизни людей.

В связи с постоянным совершенствованием измерителя, в том числе конструктивными изменениями, повышающими надежность, улучшающими условия эксплуатации и не влияющими на его технические характеристики, возможны небольшие расхождения между выпускаемыми изделиями и конструкцией, описанной в настоящем РЭ.

## *1. Описание и работа изделия*

### **1.1. Назначение изделия**

- 1.1.1. Измеритель предназначен для измерений модуля и трёх взаимно-перпендикулярных компонент вектора магнитной индукции постоянного магнитного поля (в том числе геомагнитного и гипогеомагнитного) и магнитного поля частоты 50 Гц в различных точках пространства.
- 1.1.2. Основные области применения измерителя контроль норм по электромагнитной безопасности в области охраны природы, безопасности труда и населения (в том числе при аттестации рабочих мест по условиям труда и при определении безопасности жилых и производственных помещений (**СанПиН 2.1.8/2.2.4.2489**)), а также промышленность, транспорт, материаловедение, научные исследования (в том числе измерения магнитной индукции геомагнитного поля, гипогеомагнитного поля (**ГОСТ Р 51724**) и контроль пространственного распределения исследуемых магнитный полей и динамики изменения этих полей во времени.
- 1.1.3. В зависимости от диапазонов измерений измеритель изготавливается в четырех исполнениях.
- 1.1.4. Измеритель представляет собой носимый прибор, эксплуатируемый в помещениях.
- 1.1.5. По рабочим условиям применения и предельным условиям транспортирования измеритель относится к **группе 3** по **ГОСТ 22261**.

Рабочие условия применения:

– температура окружающего воздуха, °С от плюс 5 до плюс 40;

- относительная влажность воздуха, % до 90 при плюс 25 °С;
- атмосферное давление, кПа от 70 до 106,7.

## **1.2. Технические характеристики**

Диапазоны измерений магнитной индукции/напряженности постоянного магнитного поля для исполнений:

- П3-81, П3-81-01 от 1 до 500 мкТл;
- П3-81-02 от 0,3 до 50 мТл;
- П3-81-03 от 0,3 до 2000 мТл;

Диапазоны измерений среднеквадратического значения магнитной индукции/напряженности переменного магнитного поля промышленной частоты для исполнений:

– П3-81, П3-81-01 от 0,5 до 350 мкТл;

4

- П3-81-02: от 0,2 до 35 мТл;
- П3-81-03 от 0,2 до 2000 мТл.

Рабочий диапазон частот переменного магнитного поля, Гц от 48 до 52.

Пределы допускаемой абсолютной погрешности измерений магнитной индукции постоянного магнитного поля в диапазоне:

– от 1 до 500 мкТл, мкТл **Δо = ± (0,3 + 0,075·Ви)**,

где **Ви** – измеренное значение магнитной индукции (показание измерителя), мкТл.

– от 0,3 до 50 мТл, мТл **Δо = ± (0,1 + 0,1·Ви)**,

– от 0,3 до 2000 мТл, мТл **Δо = ± (0,1 + 0,1·Ви)**,

где **Ви** – измеренное значение магнитной индукции (показание измерителя), мТл.

Пределы допускаемой абсолютной погрешности измерений среднеквадратического значения магнитной индукции переменного магнитного поля в диапазоне:

– от 0,5 до 350 мкТл, мкТл **Δо = ± (0,1 + 0,1·Ви)**,

где **Ви** – измеренное значение магнитной индукции (показание измерителя), мкТл.

– от 0,2 до 35 мТл, мТл **Δо = ± (0,02 + 0,1·Ви)**,

– от 0,2 до 2000 мТл, мТл **Δо = ± (0,02 + 0,1·Ви)**,

где **Ви** – измеренное значение магнитной индукции (показание измерителя), мТл.

Напряжение питания от встроенного источника питания (батареи из четырех аккумуляторов NiMH размера AA), B от 4,4 до 6

Ток потребления, мА, не более 340

Время установления рабочего режима, мин, не более 1

Продолжительность непрерывной работы (от полностью заряженных аккумуляторов), ч, не менее 6

Габаритные размеры, мм, не более:

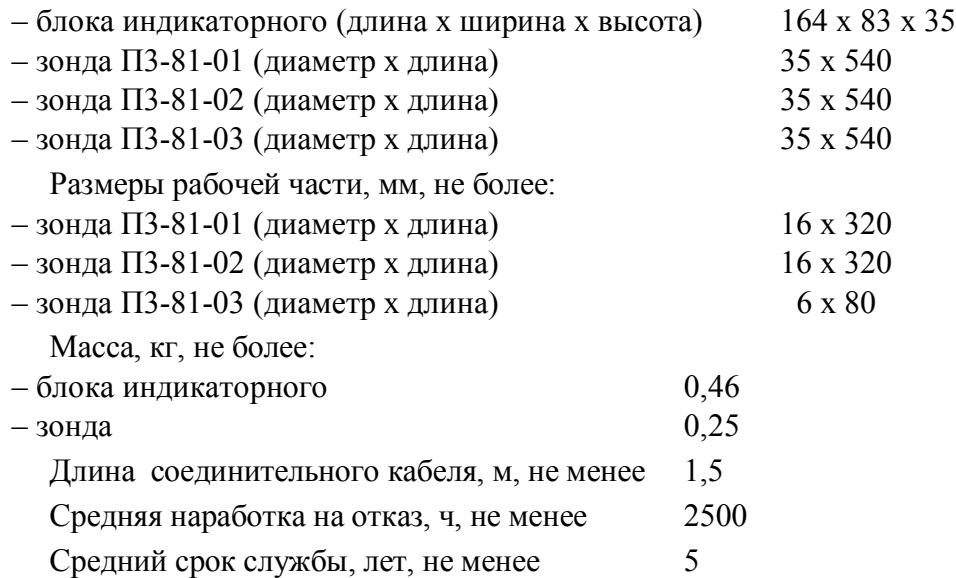

Измеритель соответствует требованиям **ГОСТ Р 51350-99** по безопасности и требованиям **ГОСТ Р 51522-99** и **ГОСТ Р 51724-2001** (Приложение Б) по электромагнитной совместимости.

#### **1.3. Состав изделия**

Состав комплекта поставки измерителя указан в таблице 1.

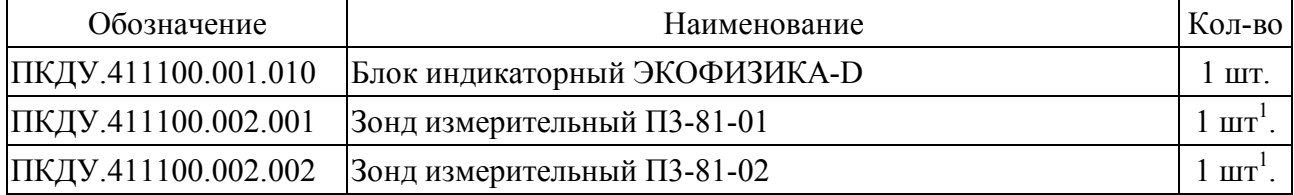

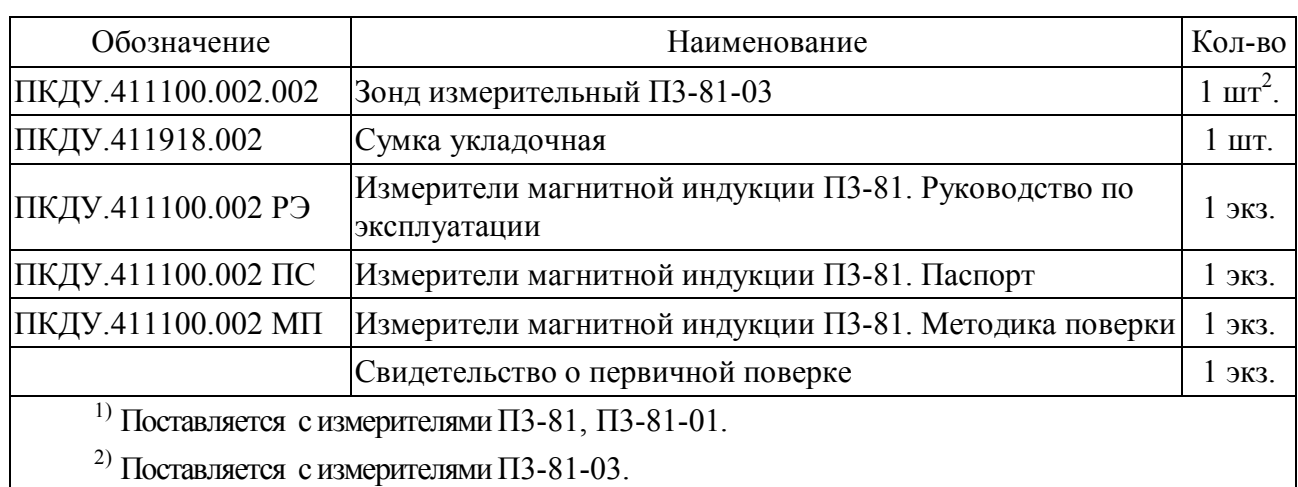

## **1.4. Устройство и работа изделия и его составных частей**

- 1.4.1. Принцип действия измерителя основан на измерении магнитной индукции магнитного поля с помощью трёх-координатного (изотропного) измерительного магниторезистивного преобразователя (для диапазона от 1 мкТл до 500 мкТл) или измерительного **преобразователя Холла** (для диапазонов от 0,3 до 50 мТл и от 0,3 до 2000 мТл) (далее – преобразователя), преобразующих каждую из трёх взаимноперпендикулярных компонент измеряемой величины в электрический сигнал, пропорциональный значению этой компоненты.
- 1.4.2. Определение значения модуля вектора магнитной индукции осуществляется расчётным путём по результатам измерений трёх взаимно-перпендикулярных его компонент по формуле:

$$
|\vec{B}| = \sqrt{B_x^2 + B_y^2 + B_z^2}
$$

- 1.4.3. Показания измерителя могут быть как в единицах измерений магнитной индукции (**мкТл**), так и в единицах измерений напряжённости (**А/м**) магнитного поля.
- 1.4.4. Измеритель состоит из индикаторного блока **ЭКОФИЗИКА-D** (далее индикаторный блок) и измерительных зондов (далее – зонд), имеющих соединительный кабель для подключения к индикаторному блоку. Общий вид измерителя приведен на рисунке 1.

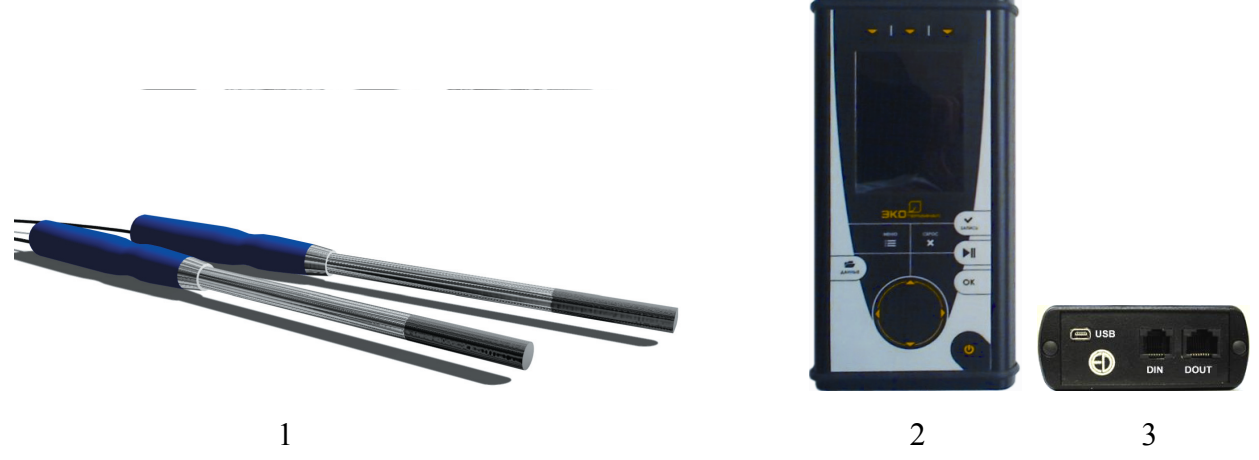

*Рис.1*. Общий вид измерителя. 1 – измерительные зонды, 2 – индикаторный блок (лицевая панель); 3 – индикаторный блок (вид снизу)

1.4.5. Индикаторный блок **ЭКОФИЗИКА-D** предназначен для питания электрической схемы зонда, представления результатов измерений и информации, необходимой для управления работой измерителя, на его дисплее а также для хранения указанной информации. На корпусе блока расположены дисплей, клавиатура, разъём **DIN** для подсоединения зонда, разъём **USB** для подсоединения к персональному компьютеру и разъём **DOUT** для работы с измерителем в режиме телеметрии.

- 1.4.6. Зонд, предназначен для размещения преобразователей и схемы их управления, обработки информационных сигналов преобразователей и имеет соединительный кабель для подключения к индикаторному блоку. Рабочая часть зонда имеет корпус цилиндрической формы.
- 1.4.7. Питание индикаторного блока осуществляется от аккумуляторной батареи, состоящей из четырех аккумуляторов размера **АА** (тип **LR6**). Если напряжение аккумуляторов опускается ниже допустимых значений, измеритель автоматически отключается.
- 1.4.8. Зарядка аккумуляторов производится во внешнем зарядном устройстве, входящем в комплект поставки.
- 1.4.9. Измеритель может также получать питание от внешнего источника через порт USB. В качестве такого источника может выступать компьютер или внешнее зарядное устройство, имеющее выход USB (использование USB-выхода зарядного устройства описано в его руководстве пользователя).
- 1.4.10. Зонд предназначен для размещения преобразователей и схемы их управления и имеет соединительный кабель для подключения к блоку измерителя. Рабочая часть зонда имеет корпус цилиндрической формы.

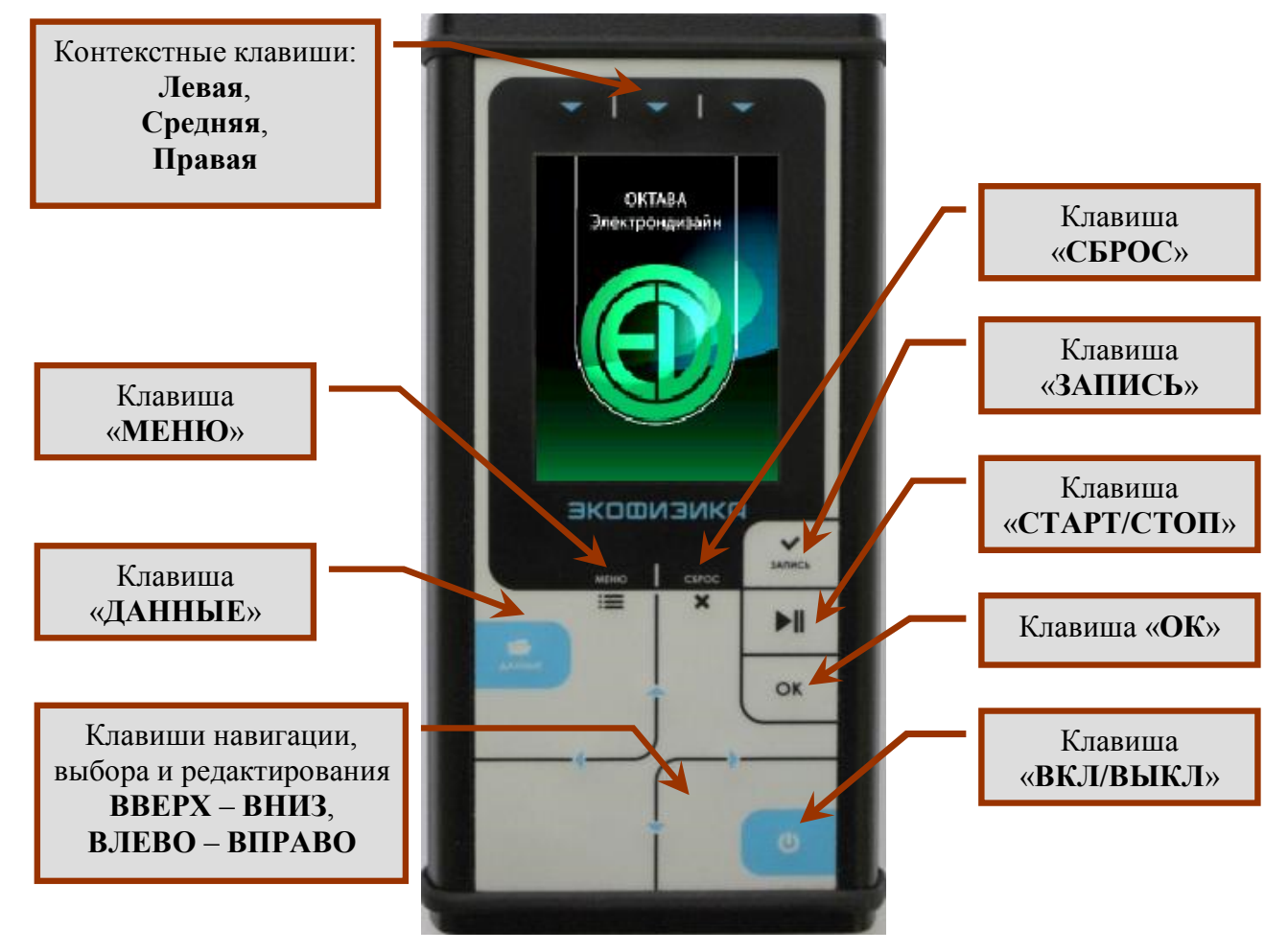

## **ИБ ЭКОФИЗИКА-D. Описание клавиш и интерфейсных разъемов**

Лицевая панель

## **ИБ ЭКОФИЗИКА-D. Нижний торец**

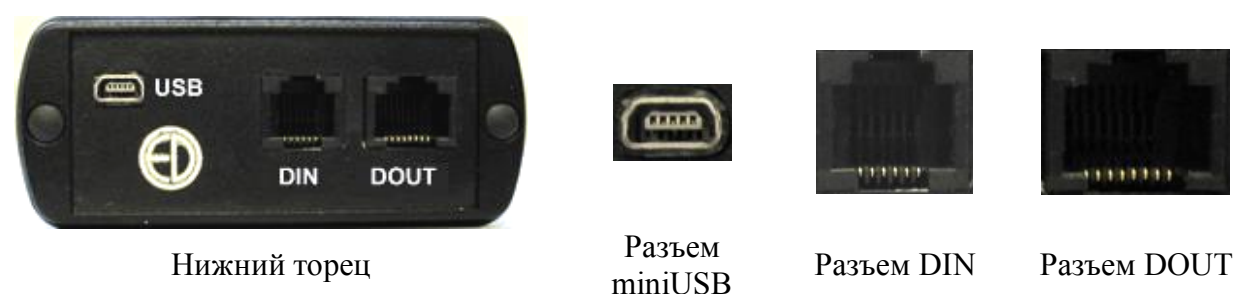

## **ИБ ЭКОФИЗИКА-D. Описание клавиатуры**

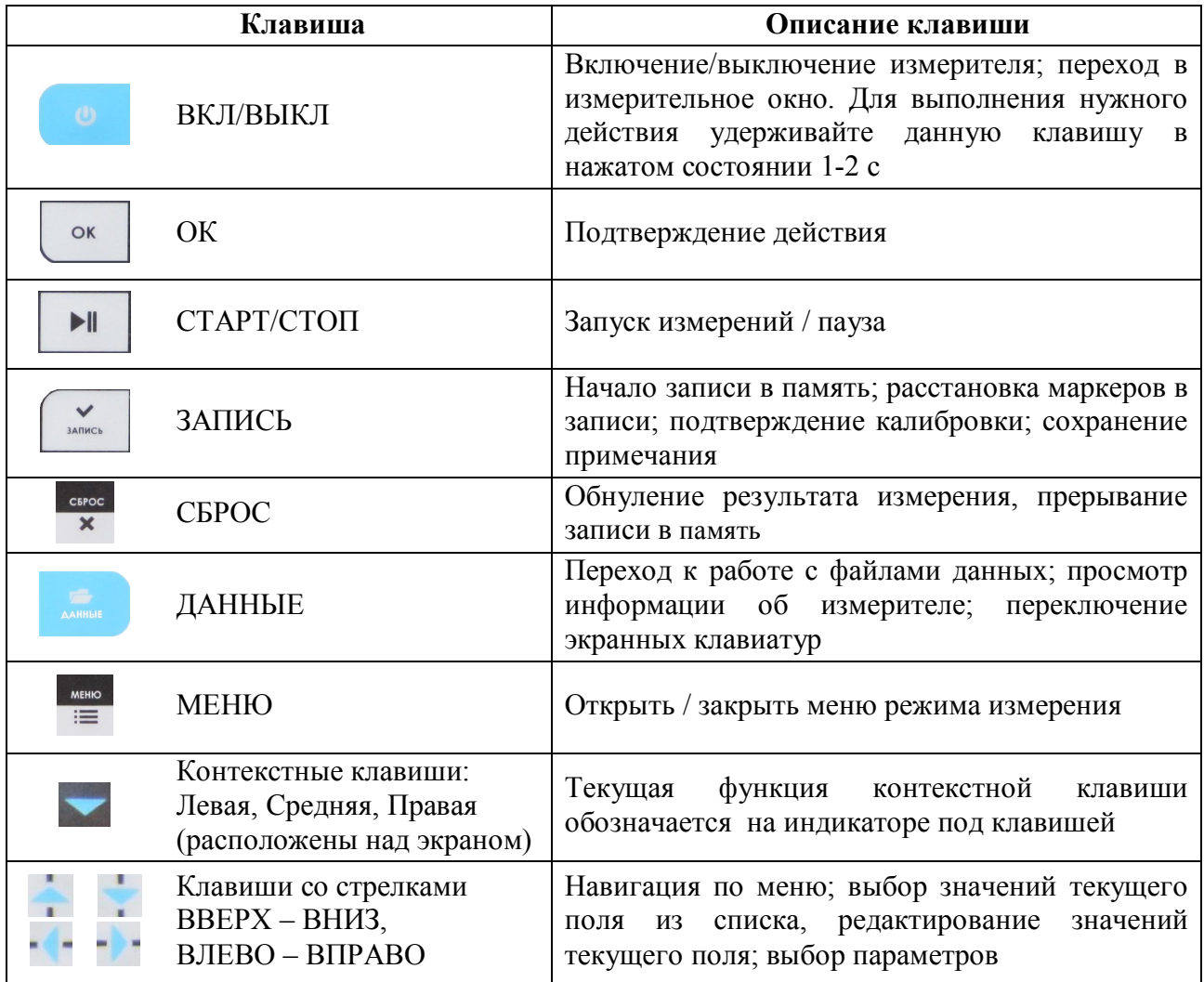

## **1.5. Маркировка и пломбирование**

- 1.5.1. На корпусе зондов (см. рис.2) нанесены:
- надписи «**П3-81**», «**П3-81-01**», «**П3-81-02**», «**П3-81-03**»;
- товарный знак предприятия-изготовителя;
- знак утверждения типа средства измерений по **ПР 50.2.009**;
- дата изготовления и заводские номера зондов.
- 1.5.2. На задней стенке индикаторного блока измерителя:
- порядковый номер по системе нумерации предприятия-изготовителя;
- год изготовления;
- надпись: «**ЭКОФИЗИКА**».
- 1.5.3. При перевозке измерителя в транспортной таре грузовое место имеет транспортную маркировку, содержащую основные, дополнительные и информационные надписи и манипуляционные знаки «Хрупкое. Осторожно», «Беречь от влаги» по **ГОСТ 14192**.
- 1.5.4. Измеритель опломбирован с помощью мастики № 1 **ГОСТ 18680**. Место пломбирования – головки крепёжного винта нижней торцевой крышки корпуса индикаторного блока.

### **1.6. Упаковка**

- 1.6.1. Измеритель в комплекте упакован в потребительскую тару сумка укладочная.
- 1.6.2. Измеритель в сумке укладочной упаковывается в транспортную тару ящик из гофрированного картона по **ГОСТ 9142**.
- 1.6.3. На малые расстояния измеритель, упакованный в сумку укладочную, может быть доставлен без транспортной тары.

### *2. Использование по назначению*

#### **2.1. Подготовка к работе**

- 2.1.1. Перед началом эксплуатации измерителя необходимо внимательно изучить настоящее РЭ.
- 2.1.2. Перед распаковыванием измеритель необходимо выдержать его в теплом сухом помещении при температуре окружающего воздуха от плюс 5 до плюс 40 °С:

– в течение 2 ч, если транспортирование или хранение осуществлялось при температуре воздуха ниже плюс 5 °С;

– в течение не менее 4 ч, если транспортирование или хранение осуществлялось при температуре воздуха выше плюс 40 °С.

2.1.3. Проверка напряжения аккумуляторов, замена и зарядка аккумуляторов.

Напряжение аккумуляторов можно видеть в последней строке большинства окон, в том числе в окне выбора режимов измерения, в измерительных окнах, в меню измерительных режимов и т.д. Нормальное функционирование прибора обеспечивается при напряжении питания от 4,4 В до 5,2 В. Время работы при полностью заряженных аккумуляторах зависит от интенсивности работы и составляет примерно 4–5 ч (при использовании аккумуляторов, входящих в комплект поставки). Если напряжение опускается ниже 4,4 В, то цвет надписи в поле «Питание» становится красным. В этом случае функционирование прибора может не соответствовать заявленным техническим характеристикам, и следует сменить аккумуляторы.

При установке элементов питания **соблюдайте полярность и последовательность установки** аккумулятора в гнездо: **сперва +, затем – .**

**Внимание: несоблюдение последовательности установки может привести к повреждению аккумуляторного отсека и является нарушением правил эксплуатации прибора!**

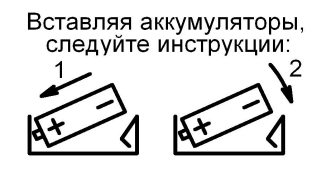

Зарядка элементов питания осуществляется во внешнем зарядном устройстве. Допускается использование с прибором щелочных элементов питания типа LR6 (АА), однако продолжительность автономной работы в этом случае может снижаться.

При замене элементов питания результаты измерений, сохраненные в памяти прибора, не пропадают.

При подключении прибора к USB-порту компьютера питание осуществляется по USBинтерфейсу. При подключении внешнего питания (от компьютера по USB-интерфейсу или от внешнего адаптера) зарядка внутренней батареи не происходит.

Слелует помнить, что современные аккумуляторы большой емкости обладают, как правило, и достаточно высоким уровнем саморазряда. Поэтому после длительных перерывов в работе с прибором не забывайте проверить состояние аккумуляторов.

Постоянный неполный разряд аккумуляторов и длительное их нахождение в разряженном или полуразряженном состоянии приведут к потере емкости. Желательно периодически проводить полный разряд аккумуляторов (просто оставить прибор включенным до его автоматического отключения) и сразу после этого полный заряд с помощью входящего в комплект поставки зарядного устройства.

2.1.4. Сборка и включение измерителя.

На рисунке 2 представлен порядок сборки измерителя.

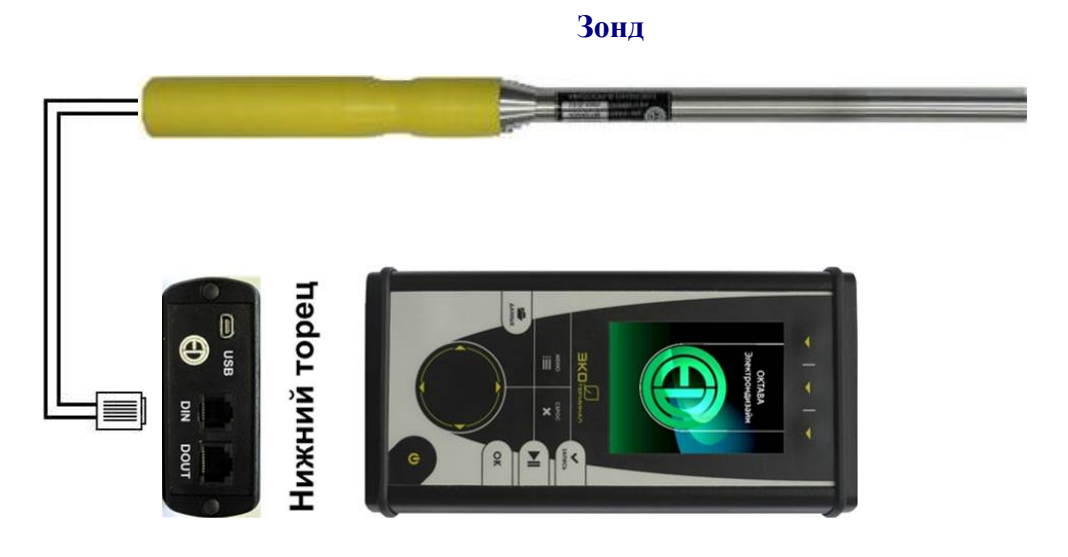

### ЭКОФИЗИКА–D. Нижний торец и лицевая панель

Рис. 2. Внешний вид и схема подключения измерителя

Подключите штекер кабеля необходимого зонда к разъему DIN на нижнем торце индикаторного блока.

Включите измеритель клавишей ВКЛ/ВЫКЛ.

На экране появится меню различных режимов индикаторного **блока ЭКОФИЗИКА-D** 

Используя клавиши со стрелками вверх/вниз (▲ ▼), выберите строку  $\text{II}3-81-01$ ,  $\text{II}3-81-02$ ,  $\Pi$ 3-81-03 в соответствии  $\mathbf{c}$ подключенным зондом, и нажмите клавишу ОК или МЕНЮ.

Измеритель перейдет в выбранный режим измерения и на экране появится одно из окон результатов.

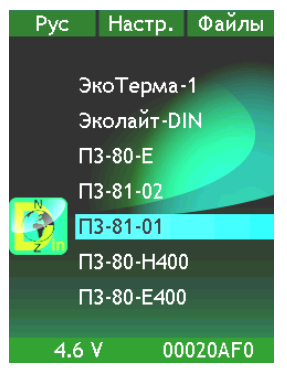

## 2.2. Порядок работы

### 2.2.1. Режим ПЗ-81-02

Режим ПЗ-81-02 предназначен для измерения индукции постоянного магнитного поля (ПМП) в диапазоне 0,3...50 мТл и индукции магнитного поля частоты 50 Гц в диапазоне  $0.2...35$  мТл.

## **2.2.1.1. Окна представления результатов в режиме П3-81-02**

В окне выведены параметры постоянного магнитного поля:

Магнитное поле  $\overline{XYZ}$ мТл  $0.14$ мТл 0.09  $\overline{\text{XY}}$  $0.10$ мТл дБ 101.0  $|000:01:37$ 

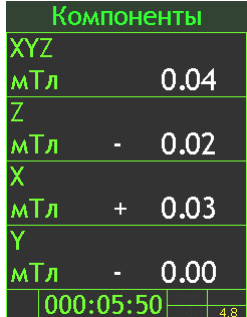

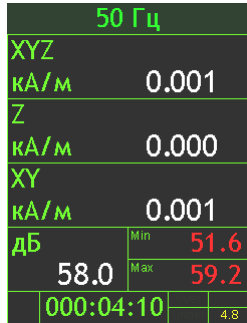

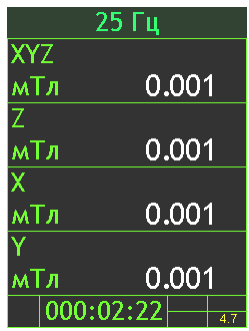

- **XYZ, мТл** текущее абсолютное значение вектора индукции постоянного магнитного поля;
- **Z, мТл** текущее значение проекции вектора индукции постоянного магнитного поля на ось антенны (положительным считается направление от ручки к верхнему концу антенны, см. схему на торце);
- **XY, мТл** текущее значение проекции вектора индукции постоянного магнитного поля на плоскость, перпендикулярную оси антенны;
- **дБ**  текущий, минимальный и максимальный уровни напряженности поля в **дБ** относительно **10-3 А/м**).
- **XYZ, мТл текущее** абсолютное значение вектора индукции постоянного магнитного поля;
- **Z, мТл текущее** значение проекции вектора индукции постоянного магнитного поля на ось антенны (положительным считается направление от ручки к верхнему концу антенны, см. схему на торце);
- **X, мТл текущее** значение проекции вектора индукции постоянного магнитного поля на ось **X** (см. схему на торце);
- **Y, мТл текущее** значение проекции вектора индукции постоянного магнитного поля на ось **Y** (см. схему на торце).
- **XYZ, кА/м** среднеквадратичное значение модуля вектора напряженности магнитного поля частоты 50 Гц;
- **Z, кА/м** среднеквадратичное значение проекции вектора напряженности магнитного поля частоты 50 Гц на ось антенны;
- **XY, кА/м** среднеквадратичное значение проекции вектора напряженности магнитного поля частоты 50 Гц на плоскость, перпендикулярную оси антенны;
- **дБ**: текущий, минимальный и максимальный среднеквадратичные уровни НМП частоты 50 Гц в **дБ** относительно **10-3 А/м**).
- **XYZ, мТл** среднеквадратичное значение модуля вектора напряженности магнитного поля частоты 25 Гц;
	- **Z, мТл** среднеквадратичное значение проекции вектора напряженности магнитного поля частоты 25 Гц на ось антенны;
- **X, мТл** среднеквадратичное значение проекции вектора напряженности магнитного поля частоты 25 Гц на на ось **X** (см. схему на торце);
- **Y, мТл** среднеквадратичное значение проекции вектора напряженности магнитного поля частоты 25 Гц на на ось **Y** (см. схему на торце).

Любая контекстная клавиша над экраном переключает единицы измерения: **мТл** ↔ **кА/м**.

В последней строке каждого окна выведена длительность измерения и напряжение на аккумуляторах.

Клавиша **ОК** позволяет последовательно выводить на экран различные окна представления результатов. Клавиша **МЕНЮ** позволяет перейти в настроечное меню (см. ниже).

**Примечание.** После запуска (**СТАРТ**) длительность измерений отсчитывается от последнего нажатия клавиши **СБРОС** за вычетом того времени, когда измеритель находился в состоянии **СТОП**.

## **2.2.1.2. Управление измерителем в процессе измерений**

Находясь в любом из окон результатов измерений (см. выше), вы можете выполнять следующие действия.

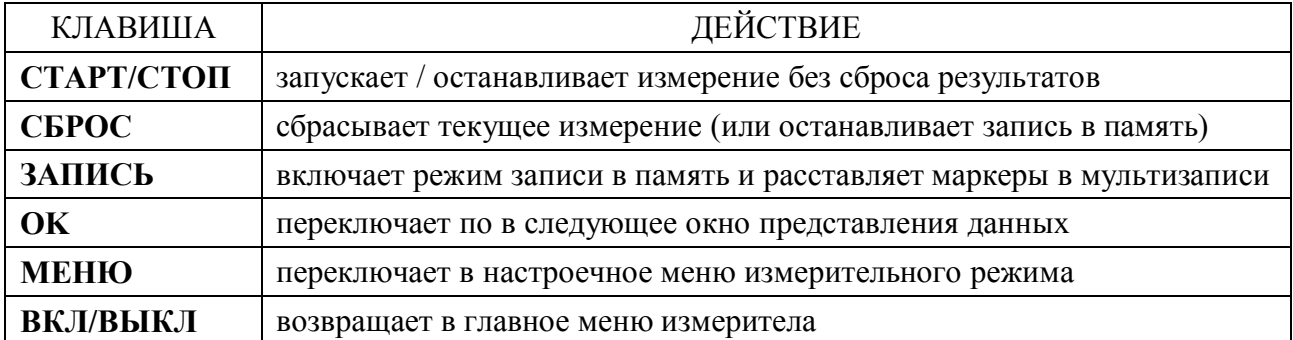

При измерениях магнитного поля зонд **П3-81-02** помещается в исследуемую точку. Запуск и остановка измерений осуществляются клавишей **СТАРТ/СТОП**. Клавиша **ЗАПИСЬ** позволяет записать результат в память (если клавиша **ЗАПИСЬ** нажата в состоянии **СТАРТ**, то запускается процесс пошаговой мультизаписи; Если клавиша **ЗАПИСЬ** нажата в состоянии **СТОП**, то в память записываются только текущие показания). Следует дождаться стабилизации показаний и снять необходимые результаты измерений модуля вектора индукции (напряженности) или его компонент в соответствии с индикацией, описанной в предыдущем пункте.

## **Перегрузка (Over) и нечувствительность по входу (Under)**

Если произошла перегрузка измерительной цепи, то во второй строке снизу появляется сообщение **Over** красного цвета. Если состояние перегрузки прошло, сообщение все равно сохраняется до сброса измерений, однако его цвет не отличается цвета надписей справа.

$$
| 000:05:40 |Over | 4.7
$$

Перегрузка происходит в данный момент

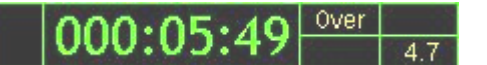

Перегрузка отсутствует, но имела место ранее

Если измеряемый сигнал ниже минимального предела измерения, в последней строке экрана появляется надпись **Under**, исчезающая, если уровень сигнала повышается и попадает в измеряемый диапазон.

000:00:19

Нечувствительность ко входу

В случае возникновения сообщений **Over** или **Under** нажмите клавишу **СБРОС**. Если индикация не исчезает, это означает, что уровень измеряемого сигнала находится вне пределов диапазона измерений.

## **2.2.1.3. Настроечное меню**

Клавиша **МЕНЮ** позволяет перейти из любого окна результатов в настроечное меню режима (чтобы вернуться обратно в измерительное окно, нажмите **МЕНЮ** еще раз).

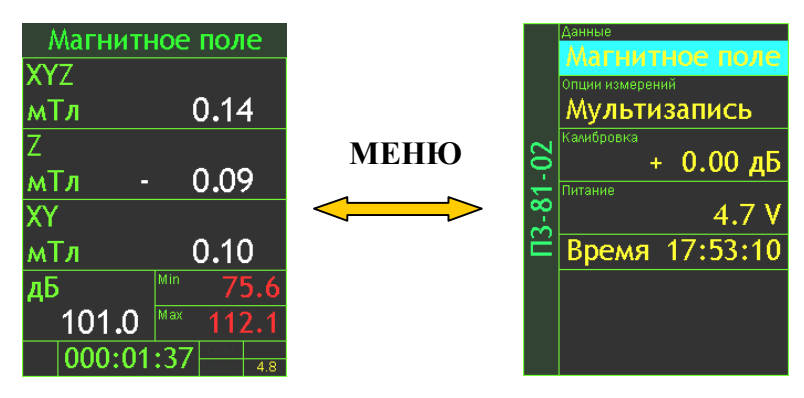

Клавиши ▲▼ позволяют перемещаться по меню вверх и вниз. Клавиша **ВКЛ/ВЫКЛ** – возвращает в главное меню индикатора.

В поле **Данные** показано, в какое измерительное окно перейдет измеритель при нажатии клавиши **МЕНЮ**. Клавишами ►◄ можно изменить это значение.

#### **Опции измерений: автоматическая запись**

В режиме **П3-81-02** имеется только один способ автоматической записи в память, а именно: **Мультизапись** (поле **Опции измерений**).

#### **Мультизапись** Автоматическая запись в память всех измеряемых и рассчитываемых показателей с регулируемым шагом. Записываемые текущие, максимальные и минимальные уровни относятся ко всему интервалу измерения.

Функция «**Мультизапись**» позволяет автоматически записать в память все (или почти все) данные, которые можно вывести на экран в процессе измерений.

Чтобы настроить эту функцию, нужно выбрать ее в меню соответствующего режима измерения клавишами ▲▼ и нажать **ОК**. На экране появится окно настройки мультизаписи (для выхода из этого окна назад нажмите клавишу **МЕНЮ**).

Здесь можно установить общую продолжительность мультизаписи и ее шаг. Для этого выделите соответствующую строку (▲▼), перейдите в режим редактирования (**ОК**) и установите нужные значения. Клавиши ►◄ перемещают курсор по разрядам, а клавиши ▼▲ перебирают цифры в поле курсора. Установив требуемое значение, нажмите **ОК** для подтверждения и возврата в меню. Клавиша **МЕНЮ** позволяет выйти из режима редактирования без сохранения изменений.

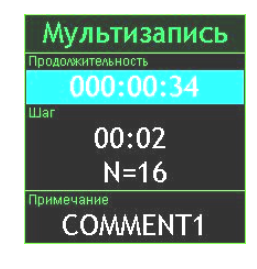

**ПРИМЕЧАНИЕ**. Продолжительность записи вводится в формате ччч:мм:сс. Шаг записи вводится в формате: мм:сс.

В последней строке выведено число точек мультизаписи, которое будет сохранено при выбранной настройке (на примере это строка N=16).. Если вы выбрали шаг больше общей продолжительности, то увидите в последней строке метку «Однократно». То есть мультизапись будет состоять из единственного замера.

Содержимое поля «**Примечание**», сохраняемое в файле вместе с измерениями, редактируется следующим образом. Выделите строку «**Примечание**» клавишами ▼▲ и нажмите **ОК**. Появится окно редактирования с экранной клавиатурой.

Латинская клавиатура, исходное состояние

Русская клавиатура, режим редактирования

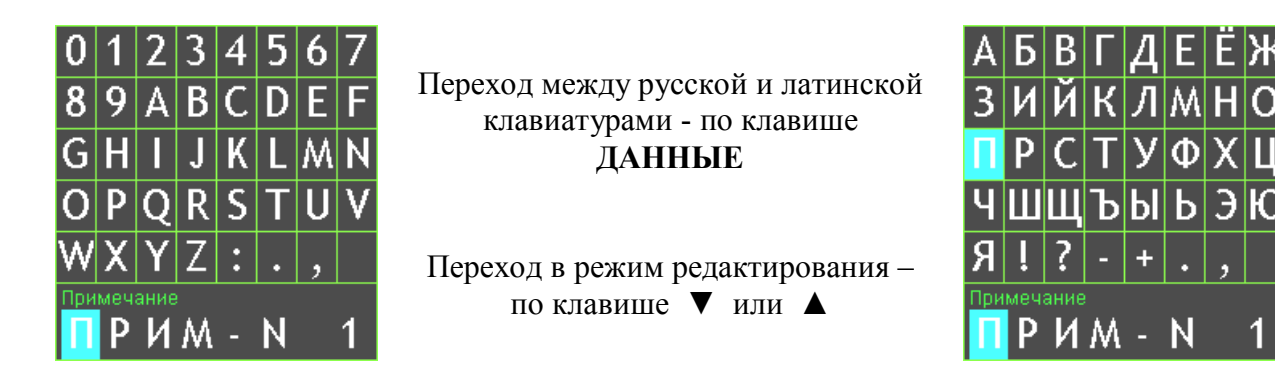

Клавиши ►◄ перемещают курсор по строке длиной 8 символов. Выбрав редактируемый символ и нажав клавиши ▼▲, вы перейдете в одну из таблиц выбора символов (доступны две экранные клавиатуры, переключение между которыми осуществляется клавишей **ДАННЫЕ**: «Цифры+ЛатинскийАлфавит+Символы+Пробел» и «РусскийАлфавит +Символы+Пробел»).

Клавишами ►◄ и ▼▲ выберите в таблице нужный символ и для подтверждения нажмите **ОК**. Курсор на редактируемом символе смещается на одну позицию вправо, таким образом можно последовательно отредактировать все символы строки.

Клавиша **СБРОС** стирает ошибочный символ в строке слева от курсора(«Backspace»).

Клавиша **ЗАПИСЬ** возвращает в окно Мультизапись с сохранением изменений.

Клавиша **МЕНЮ** возвращает в окно Мультизапись без сохранения изменений.

#### **Как работает мультизапись**

Если в процессе измерения нажать клавишу **ЗАПИСЬ**, на экране появится имя нового файла (имя файла включает текущие дату и время, расширение - **.bin**), в который будут сохраняться данные. Затем измерител переходит в состояние записи: в левом нижнем углу появляется символ **R**, а рядом с ним вместо длительности измерения выводится время, оставшееся до окончания записи (в первый момент это время равно продолжительности записи).

Если в момент нажатия клавиши **ЗАПИСЬ** измерител проводил измерение, то запись начинается немедленно. Если в момент нажатия клавиши **ЗАПИСЬ** измерения были остановлены, то файл будет состоять из единственного замера, который присутствовал на экране в момент нажатия клавиши.

Когда время записи заканчивается, символ **R** в левом углу исчезает, а измеритель автоматически переходит в обычный режим измерения.

Если во время ведущейся записи в показательные моменты процесса нажимать клавишу **ЗАПИСЬ**, то в эти моменты в мультизаписи расставляются маркеры, использование которых может быть очень удобно при компьютерной постобработке специализированными программами (например, **Signal+**).

Для того чтобы прервать запись, не дожидаясь конца, нажмите **СБРОС**. В файле сохранятся замеры, которые были записаны до этого момента.

Если повторно нажать клавишу **ЗАПИСЬ**, вся процедура повторится.

## **Параметры, относящиеся к калибровке**

Полноценная калибровка измерителя возможна только на эталонной установке. Для проверки параметров калибровки следует убедиться в том, что калибровочная поправка, используемая в данный момент, соответствует поверочным данным.

Изменение параметров калибровки возможно только в заводских условиях или в условиях авторизованных метрологических лабораторий.

В строке **Калибровка** клавишами ►◄ можно также просмотреть другие параметры, относящиеся к процедуре калибровки: **Опорный уровень**, **Номинальная чувствительность датчика**, Внутренний идентификационный номер **VIN датчика**.

## **Другие настройки**

В строке **Питание** выводятся: напряжение аккумуляторов, внутренний идентификационный номер (**VIN**) индикаторного блока, версия программного обеспечения. Просмотреть эти данные можно, нажимая клавиши ►◄.

В последней строке меню выводятся календарные **Дата** и **Время** (хранятся в памяти измеритела и при отключенном питании). Нужное поле выбирается клавишами ►◄, редактирование полностью аналогично режиму редактирования калибровочной поправки (см. выше).

## **2.2.1.4. Переключение режима измерений**

Чтобы включить новый режим измерений, нажмите в любом из рассмотренных выше окон клавишу **ВКЛ/ВЫКЛ** и удерживайте около 1 с.

Если измерения не были остановлены, после нажатия клавиши **ВКЛ/ВЫКЛ** появится сообщение с предложением их остановить.

Нажмите клавишу **ОК** для перехода в меню выбора режимов измерения. Если клавиша не нажата, через несколько секунд сообщение автоматически пропадает.

## **2.2.1.5. Выключение измерителя**

Чтобы выключить измеритель, выйдите из режима измерения в главное меню индикатора (см. выше) и нажмите клавишу **ВКЛ/ВЫКЛ** еще раз.

## 2.2.2. **Режим П3-81-03**

Режим **П38103** предназначен для измерения индукции постоянного магнитного поля (**ПМП**) в диапазоне 0,3…2000 мТл и индукции магнитного поля частоты 50 Гц в диапазоне 0,2…2000 мТл.

Управление измерителем при проведении измерений, содержание и работа с настроечным меню, настройка и использование записи в память осуществляются в режиме **П3-81-03**  аналогично режиму **П3-81-02**.

## 2.2.3. **Режим измерения П38101**

Режим **П38101** предназначен для измерения индукции постоянного магнитного поля (в т.ч. геомагнитного поля) в диапазоне  $1 - 500$  мкТл и индукции магнитного поля частоты 50 Гц в диапазоне 0,5 – 350 мкТл.

## **Окна представления результатов в режиме П3-81-01**

Магнитное поле Мультизапись  $0.03$  $4.7<sup>1</sup>$ Время 18:11:08

> Илут измерения Выйти? (ОК)

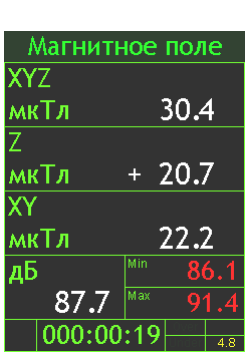

В окне выведены параметры постоянного магнитного поля:

- **XYZ, мкТл** текущее абсолютное значение вектора индукции постоянного магнитного (геомагнитного) поля;
- **Z, мкТл** текущее значение проекции вектора индукции постоянного магнитного поля на ось антенны (положительным считается направление от ручки к верхнему концу антенны, см. схему на торце);
- **XY, мкТл** текущее значение проекции вектора индукции постоянного магнитного поля на плоскость, перпендикулярную оси антенны;
- **дБ**  текущий, минимальный и максимальный уровни напряженности поля в **дБ** относительно **10-3 А/м**).

В окне выведены измеряемые параметры геомагнитного поля:

- **XYZ, мкТл** текущее абсолютное значение полного вектора индукции постоянного магнитного (геомагнитного) поля;
- **Z, мкТл** текущее значение проекции вектора индукции постоянного магнитного поля на ось антенны (положительным считается направление от ручки к верхнему концу антенны, см. схему на торце);
- **X, мкТл** текущее значение проекции вектора индукции постоянного магнитного поля на ось **X** (см. схему на торце);
- **Y, мкТл** текущее значение проекции вектора индукции постоянного магнитного поля на ось **Y** (см. схему на торце).

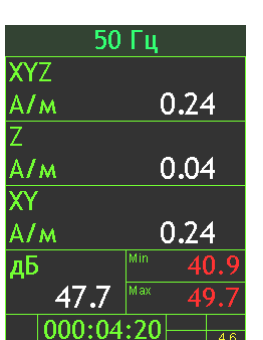

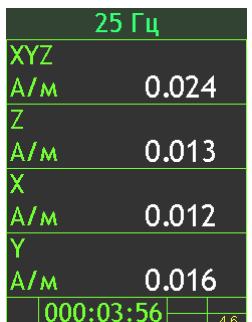

- **XYZ, А/м** среднеквадратичное значение модуля вектора напряженности магнитного поля частоты 50 Гц;
- **Z, А/м** среднеквадратичное значение проекции вектора напряженности магнитного поля частоты 50 Гц на ось антенны;
- **XY, А/м** среднеквадратичное значение проекции вектора напряженности магнитного поля частоты 50 Гц на плоскость, перпендикулярную оси антенны;
- **дБ**: текущий, минимальный и максимальный среднеквадратичные уровни НМП частоты 50 Гц в **дБ** относительно **10-3 А/м**).
- **XYZ, А/м** среднеквадратичное значение модуля вектора напряженности магнитного поля частоты 25 Гц;
- **Z, А/м** среднеквадратичное значение проекции вектора напряженности магнитного поля частоты 25 Гц на ось антенны;
- **X, А/м** среднеквадратичное значение проекции вектора напряженности магнитного поля частоты 25 Гц на на ось **X** (см. схему на торце);
- **Y, А/м** среднеквадратичное значение проекции вектора напряженности магнитного поля частоты 25 Гц на на ось **Y** (см. схему на торце).

Любая контекстная клавиша над экраном переключает единицы измерения: **мкТл** ↔ **А/м**.

В последней строке каждого окна выведена длительность измерения и напряжение на аккумуляторах.

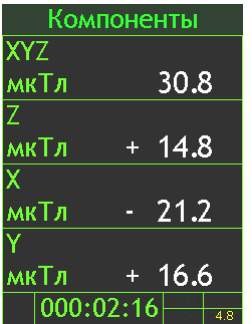

17

Клавиша **ОК** позволяет последовательно выводить на экран различные окна представления результатов. Клавиша **МЕНЮ** позволяет перейти в настроечное меню (см. ниже).

Управление измерителем при проведении измерений, содержание и работа с настроечным меню, настройка и использование записи в память осуществляются в режиме **П3-81-01** аналогично режиму **П3-81-02** (см. п.2.2.1).

## **2.3. Работа с файлами измерений, подключение к компьютеру**

### **Вызов результатов измерений из памяти**

Результаты измерений, записанные в память измерителя, можно переписать в компьютер для последующей обработки.

Результаты измерений, записанные в режиме «**Мультизапись**», можно также вызвать из памяти на индикатор измерителя и детально изучить.

Чтобы вызвать нужный файл измерений, войдите в главное меню того режима измерения, в котором он был записан, и нажмите клавишу «Данные» ( ). Появится меню «**Папки**».

В этом меню выведены папки, в которых хранятся файлы с измерением. Название папки – это дата ее создания. Все файлы, записанные в один день, хранятся в одной папке.

Клавиша **МЕНЮ** возвращает в предыдущее окно.

Для удаления папки с файлами выделите клавишами ▲ ▼ папку, которую нужно удалить. Нажмите клавишу **СБРОС**. Появится запрос: «Удалить папку?». Для отказа от удаления нажмите **МЕНЮ**; для подтверждения удаления нажмите **ОК**.

Чтобы открыть папку и получить доступ к ее файлам, выделите ее клавишами ▲▼ и нажмите клавишу **ОК** или **ДАННЫЕ**. На экране появится меню «**Файлы**». Имя каждого файла указывает время его создания. Клавиша **МЕНЮ** возвращает в предыдущее окно «**Папки**».

Файлы, сохраненные в режиме «**Мультизапись**», не имеют метки, но если выделить, то в последней строке мы увидим примечание, сохраненное вместе данными измерений.

Клавиши ▲▼ позволяют выделить нужный файл.

Клавиша **СБРОС** предлагает удалить выделенный файл. При ее нажатии появляется запрос: «Удалить файл?». Для отказа от удаления нажмите **МЕНЮ**; для подтверждения удаления нажмите **ОК**.

Клавиша **ОК** или **ДАННЫЕ** открывает выбранный файл.

### **Вызов на индикатор измерителя результатов, сохраненных в режиме «Мультизапись»**

Выбрав в меню «**Файлы**», как описано выше, нужный файл мультизаписи, нажмите клавишу **ОК**. Откроется одно из окон результатов выбранного режима, содержащее сохраненные данные. Используя контекстные клавиши (сверху индикатора), клавиши со стрелками и клавишу **ОК**, вы можете переключать различные окна результатов, выводя на экран нужную информацию.

Символ **М** в левом нижнем углу экрана напоминает, что в данный момент вы работаете с результатами, вызванными из памяти.

Рядом показано, в какой момент времени сохранены эти данные. При открытии файла автоматически показывается последний по времени замер.

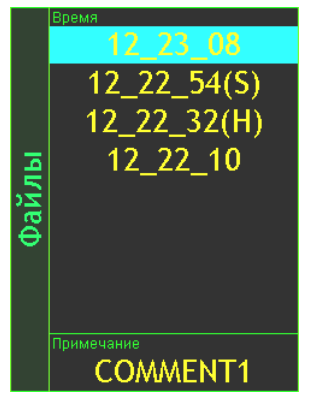

## $|M|000:00:57|$

Если мультизапись содержит больше одного замера, используйте клавиши СТАРТ/СТОП и СБРОС для последовательного вывода их на экран. Каждое нажатие клавиши СТАРТ/СТОП и СБРОС перемещает вас на один шаг вперед или, соответственно, назад, о чем свидетельствует изменение отметки времени в последней строке. Удержание этих клавиш приводит к быстрому перемещению по отсчетам.

Вы можете сохранить копию экрана индикаторного блока, на котором отображаются данные из памяти, в отдельный графический файл. Для этого, находясь в нужном окне просмотра данных из памяти, нажмите кнопку ЗАПИСЬ. Снимок экрана сохранится в ту же папку памяти ИБ, из которой были вызваны рассматриваемые данные. При сохранении снимка экрана символ М в левом нижнем углу кратковременно заменится на символ Р.

### Выход (возврат) в главное меню

Для возврата в главное меню нажмите и удерживайте около 1 секунды клавишу ВКЛ/ВЫКЛ. Если измерения не были остановлены, то после нажатия клавиши ВКЛ/ВЫКЛ появится сообщение с предложением остановить измерение. Нажмите клавишу ОК для перехода в главное меню. Если клавиша ОК не нажата, то через несколько секунд сообщение автоматически пропалает.

Чтобы выключить прибор, перейдите в главное меню (см. выше) и нажмите клавишу ВКЛ/ВЫКЛ еще раз.

### Подключение прибора к компьютеру

Подключение к компьютеру осуществляется через нижний торец прибора.

Порт USB предназначен для работы с файлами энергонезависимой памяти прибора, порт **DOUT** цифровой порт - для работы с прибором в режиме телеметрии, порт DIN - для подключения цифровых преобразователей.

Для получения доступа к файлам энергонезависимой памяти прибора необходимо соединить USB порт прибора, расположенный на нижнем торце, с USB-портом компьютера. Для этого используется кабель КИ-ЭФ или любой стандартный кабель с разъемами miniUSB-USB, имеющимися в свободной продаже.

Включите компьютер и прибор. Нажмите правую контекстную клавишу Файлы. На экране прибора появится следующее окно. показывающее, что компьютер распознал прибор как съемный USB диск. Обычными средствами Windows (например, Проводником) можно перейти на этот диск и переписать его содержимое в свой компьютер.

Данные измерений хранятся в бинарных файлах с расширением .bin.

Каждому режиму измерения соответствует своя папка.

Для завершения работы отключите диск средствами Windows и нажмите на приборе клавишу ОК.

Внимание! Отключение прибора от компьютера необходимо осуществлять таким же образом, как и отсоединение «Запоминающего устройства для USB» (в т.ч. обычной «флэшки»). Несоблюдение данного требования может привести к полной потере данных!

Программы Signal<sup>+</sup>, ReportXL предоставляют расширенные возможности для обработки файлов. Работа с этими программами рассматривается в соответствующих руководствах.

### 2.4. Настройка телеметрии

Телеметрия данных может передаваться по кабелю, через WiFi-адаптер. По умолчанию установлен вариант телеметрии по кабелю (быстрая). Чтобы изменить параметры телеметрии, нужно, находясь в меню индикатора, нажать среднюю контекстную клавишу

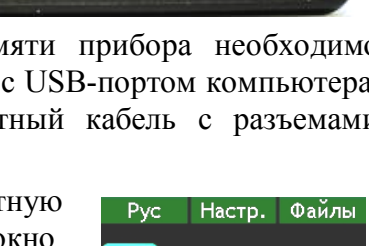

DIN

**DOUT** 

can usB

ΕD

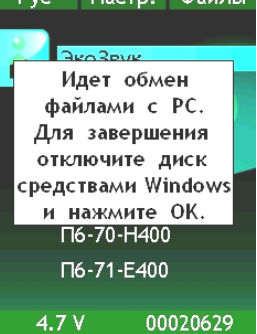

Настр. сверху экрана. В появившемся списке настроек выбрать клавишами  $\nabla$  ▲ строку Телем.: клавишами • < установить «быстрая» - для проводной телеметрии, «медл.» - для WiFi.

ПРИМЕЧАНИЕ. Лля работы в режиме телеметрии прибор подключается к компьютеру с помощью адаптеров ЭКО-DIN-DOUT (L), ЭКО-DIN-DOUT (RF) или MULTI-DOUT. Управление прибором осуществляется с помощью программного обеспечения Signal+ или 110 DM.

## 2.5. Совместимость индикаторного блока ЭКОФИЗИКА-D с внешними устройствами

Индикаторный блок ЭКОФИЗИКА-D может использоваться в качестве индикаторного терминала приборов ПЗ-80, ПЗ-81, Эколайт-01, ЭкоТерма-1, ОКТАФОН-110А.

Цифровой вход **D-IN** универсального монитора ЭКОФИЗИКА-D обеспечивает подключение следующих цифровых преобразователей.

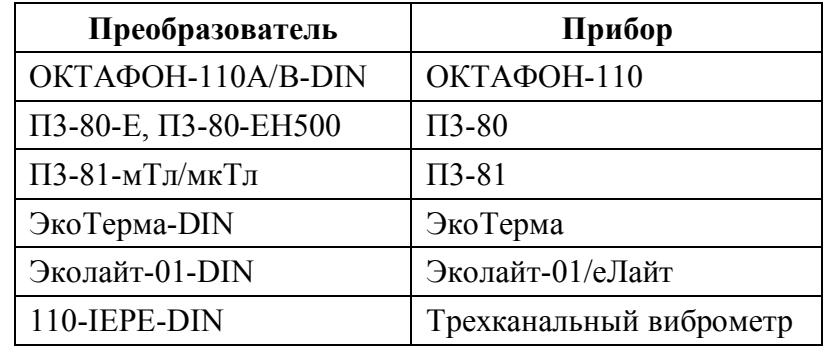

### 2.6. Встроенное программное обеспечение

2.6.1. Обозначение встроенного программного обеспечения

Идентификационные данные программного обеспечения (ПО):

- наименование ПО: РЗ-81
- идентификационное наименование ПО: РЗ-81
- номер версия ПО:  $1.02.03$
- цифровой идентификатор ПО (контрольная сумма исполняемого кода): 10А09566

Защита ПО измерителя от непреднамеренных и преднамеренных изменений соответствует уровню С по МИ 3286-2010.

2.6.2. Идентификация программного обеспечения

 $\Pi$ 3-81 Для идентификации ПО этого необходимо после включения измерителя P<sub>3</sub>-81 выделить одну из строк: ПЗ-81-01, ПЗ-81-02, ПЗ-81-03 и нажать клавишу 1.02.03 ЗАПИСЬ. 10A09566

На дисплее индикаторного блока появится надпись:

Номер версии встроенного программного обеспечения является результатом проверки целостности и истинности встроенного ПО с использованием алгоритма дешифровки загружаемого кода уникальным ключом секретности.

2.6.3. Структура встроенного программного обеспечения

Встроенное ПО РЗ-81 состоит из двух модулей: РЗ-81-DSP  $\text{W}$  EPH-D-IND  $\Pi$ O обеспечивает управление измерителем и проведение измерений в реальном времени посредством параллельной работы двух процессоров: специализированного контроллера индикаторного блока и специализированного контроллера обработки сигналов, находящегося в корпусе зонда.

Контроллер обработки сигналов работает под управлением модуля **P3-81-DSP**. Контроллер индикаторного блока работает под управлением программного модуля ЕРН-D- $IND$ 

 $\bigcirc$  OK

Все встроенное программное обеспечение является метрологически значимым.

Исполняемый код ПО формируется при включении измерителя как результат процедуры дешифровки загрузочного кода, хранимого в ПЗУ. Дешифровка загрузочного кода осуществляется с помощью программного ключа секретности. Ключ секретности и загрузочный код являются уникальными для каждого измерителя. Идентификатором уникальности измерителя является внутренний идентификационный номер (ВИН), генерируемый при его изготовлении. Загрузочный код не может быть запущен на процессоре измерителя с иным ВИН.

2.6.4. Описание работы встроенного программного обеспечения

Аналоговый сигнал с преобразователей поступает на три 16-разрядных аналого-цифровых преобразователя (АШП).

Выходные данные АЦП поступают в 32-битный кольцевой буфер контроллера обработки сигналов с частотой выборки 250 Гц.

При обнаружении новых данных контроллер начинает их обработку. Контроллер обработки сигналов является 32-битным.

Последовательность процедур обработки модулем **P3-81-DSP**:

А) Схема измерения постоянного поля:

А1) Фильтр низких частот по каждому каналу,

- А2) Линейное усреднение по каждому каналу, период усреднения 1,5 с,
- АЗ) Значения с выхода блока усреднения преобразуются в логарифмические уровни в децибелах и приводятся к физическим измеряемым величинам с помощью формируемых в калибровочных констант, процессе калибровки измерителя. Калибровочные константы определяются индивидуально для каждого первичного преобразователя и вносятся в паспорт измерителя.

Б) Схема измерения среднеквадратичного значения переменного сигнала частоты 50 Гц:

- Б1) Квадратурная демодуляция частоты 50 Гц по каждому каналу,
- Б2) Фильтр низких частот по каждому каналу,
- БЗ) Линейное усреднение по каждому каналу, период усреднения 1,5 с,
- БЗ) Значения с выхода блока усреднения преобразуются в логарифмические уровни в децибелах и приводятся к физическим измеряемым величинам с помощью калибровочных констант, формируемых в процессе калибровки измерителя.

Окончательные результаты вычислений собираются в буфер отправки сигнального процессора и отправляются через цифровой интерфейс в контроллер индикаторного блока.

Модуль **EPH-D-IND** выполняет обработку нажатий кнопок клавиатуры индикаторного блока, преобразование этих нажатий в команды управления измерителем, принимает цифровой буфер результатов из сигнального процессора (контроллера) или из энергонезависимой памяти индикаторного блока, визуализирует его на индикаторе в виде символов и графиков, а также при поступлении команды записывает в энергонезависимую память индикаторного блока. Результаты измерений сохраняются в энергонезависимой памяти вместе с калибровочными константами, действовавшими в момент измерений, датой и временем записи и комментарием.

Результаты измерений, сохраненные в память, могут быть переданы в компьютер в виде бинарных файлов. Для этого индикаторный блок соединяется с USB-портом компьютера через собственный USB-порт с использованием типового кабеля miniUSB-USB. При включении индикаторного блока энергонезависимая область памяти, содержащая файлы измерений, распознается операционной системой компьютера как съемный USB накопитель; обмен файлами данных при этом выполняется посредством штатных средств используемой операционной системы компьютера.

Внешнее сервисное программное обеспечение Signal+ служит для преобразования бинарных файлов результатов измерений в текстовый формат, а также для визуализации их на экране компьютера в виде графиков и таблиц.

Файлы с результатами измерений содержат следующую информацию:

А) Уникальный внутренний идентификационный номер измерителя, которым было выполнено измерение;

Б) Калибровочные константы, действовавшие на момент выполнения измерений;

В) Дату и время записи измерений;

Г) Продолжительность измерения;

Л) Информацию о наличии перегрузки или нечувствительности ко входу в процессе измерения;

Е) Режим измерения;

Ж) Измеренные величины.

2.6.5. Защита программного обеспечения и данных измерений

#### Защита от случайных и непреднамеренных изменений

В интерфейсе пользователя отсутствуют команды на удаление встроенного программного обеспечения или его обновление.

Встроенное программное обеспечение и данные измерений хранятся в энергонезависимой памяти.

При случайном нажатии клавиши ВЫКЛ на индикаторе появляется запрос с предложением подтвердить прерывание измерений.

При попытке изменения калибровочных констант, программное обеспечение требует пароля и подтверждения сделанных изменений клавишей ОК. Дата изменения калибровочных констант сохраняется в памяти измерителя.

При попытке удаления файла данных появляется предупреждение с предложением подтвердить удаление.

В файле данных сохраняется информация о состояниях перегрузки и нечувствительности ко входу, время и дата записи и продолжительность измерения.

#### Защита от преднамеренных изменений

Предусмотрена процедура дешифровки загрузочного кода программного модуля обработки сигналов в сигнальном процессоре с помощью индивидуального ключа секретности, генерируемого в заводских условиях при выпуске измерителя. Загрузка в сигнальный процессор программных кодов, несовместимых с ключом секретности, невозможна.

Калибровочные константы сохраняются в файле измерений вместе с данными и уникальным внутренним идентификационным номером измерителя.

#### 3. Методические рекомендации по выполнению измерений индукиии магнитного поля

#### 3.1. Методика выполнения прямых однократных измерений модуля и трёх взаимноперпендикулярных компонент индукции постоянного магнитного поля и напряженности постоянного магнитного поля

- 1. Подсоедините измеритель к индикаторному блоку в соответствии со схемами подключения в руководстве по эксплуатации. Включите прибор и выждите одну минуту.
- 2. Зафиксируйте измеритель в пространстве. Ориентация осей чувствительности антенны (Х,  $Y, Z$ ) указана на маркировке корпуса антенны.
- 3. Во время измерений прибор не должен касаться магнитных объектов металлической мебели, корпусов компьютеров и т.п. В процессе измерений следует избегать перемещения магнитных объектов в радиусе 1 метра от чувствительной части измерителя.
- 4. Измерение запускается клавишей **СТАРТ**. Результаты измерений могут сохраняться в энергонезависимой памяти в ручном и автоматическом режимах. Каждый набор результатов автоматически маркируется датой и временем сохранения, а также индивидуальным примечанием пользователя.
- 5. Показания прибора следует считывать не менее, чем через одну минуту после начала измерений. При длительных измерениях измеритель рекомендуется закрепить при помощи штатива.
- 6. Измеряемым параметром является индукция постоянного магнитного поля. Напряженность магнитного поля определяется по измерениям индукции постоянного магнитного поля. Напряженность магнитного поля измеряется в А/м, плотность магнитного потока измеряется в Тл (мТл/мкТл). В отсутствие ферромагнетиков напряженность магнитного поля (H) связана с магнитной индукцией плотность магнитного потока (В), соотношением Н  $[A/m] = 0.8*B$  [мкТл].

Текущие показания модуля вектора магнитной индукции в **мкТл** или напряженности магнитного поля **А/м** считываются в измерительных окнах «**Магнитное поле**» и «**Компоненты**» рядом с меткой «**XYZ**». Единицы измерения переключаются нажатием средней контекстной клавиши.

- 7. Текущие показания проекций вектора индукции постоянного магнитного поля (напряженности магнитного поля) на оси чувствительности антенны **X**, **Y**, **Z** (см. маркировку на корпусе антенны) в **Тл** (или **А/м**) считываются в измерительном окне «**Компоненты**» рядом с метками «**X**», «**Y**» и «**Z**» соответственно. Единицы измерения переключаются нажатием средней контекстной клавиши.
- 8. Однократное измерение считается корректным, если вариации текущих показаний не превышают инструментальную погрешность **∆<sup>0</sup>** (см. пункт 1.2).
- 9. Диапазон измерения модуля и трёх взаимно-перпендикулярных компонент индукции постоянного магнитного поля:
	- П3-81, П3-81-01 от 1 до 500 мкТл;
	- П3-81, П3-81-02 от 0,3 до 50 мТл;
- 10. Диапазон измерения модуля и трёх взаимно-перпендикулярных компонент индукции постоянного магнитного поля:
	- П3-81, П3-81-01 от 0,8 до 400 А/м;
	- П3-81, П3-81-02 от 240 до 40 000 А/м;
- 11. Расширенная неопределённость прямого однократного измерения при доверительной  $2\Delta_0$

вероятности 95 % составляет  $\sqrt{3}$ в единицах **мкТл** (**А/м**) для исполнения **П3-81-01** или в единицах **мТл** (**кА/м**) для исполнений **П3-81-02**, **-03**, где **∆<sup>0</sup>** - абсолютная инструментальная погрешность согласно п.1.2.

## **3.2. Методика выполнения прямых однократных измерений модулей векторов индукции магнитного поля частоты 50 Гц и напряженности магнитного поля 50 Гц**

- 1. Подсоедините измеритель к индикаторному блоку в соответствии со схемами подключения в руководстве по эксплуатации. Включите прибор и выждите одну минуту.
- 2. Зафиксируйте измеритель в пространстве. Ориентация осей чувствительности антенны (**X**, **Y**, **Z**) указана на маркировке корпуса антенны.
- 3. Во время измерений индукции переменного магнитного поля прибор не должен подвергаться воздействию постоянных магнитных полей, вызывающих перегрузку цифрового датчика. При появлении индикатора **Over** красного цвета в правом нижнем углу измерительного окна измерения индукции переменного магнитного поля проводить не допускается.
- 4. Измерение запускается клавишей СТАРТ. Результаты измерений могут сохраняться в энергонезависимой памяти в ручном и автоматическом режимах. Каждый набор результатов автоматически маркируется датой и временем сохранения, а также индивидуальным примечанием пользователя.
- 5. Измеряемым параметром является индукция магнитного поля частоты 50 Гц. Напряженность магнитного поля частоты 50 Гц определяется по измерениям индукции постоянного магнитного поля частоты 50 Гц. Напряженность магнитного поля измеряется в А/м, плотность магнитного потока измеряется в Тл (млТл/мкТл). В отсутствие ферромагнетиков напряженность магнитного поля (Н) связана с магнитной индукцией плотность магнитного потока (B), соотношением Н  $[A/m] = 0.8*B$  [мкТл].

Текущие показания модуля вектора магнитной индукции в единицах Тл или напряженности магнитного поля в единицах  $A/m$  считываются в измерительном окне «50 Гц» рядом с меткой «XYZ». Единицы измерения переключаются нажатием средней контекстной клавиши.

- 6. Повторить пункты 4-6 методики не менее 4 раз.
- 7. В полученной выборке выделить максимальное и минимальное значения **Bmax и Bmin**. Если какое-либо из показаний в полученной выборке отличается от ближайшего по значению более чем на 0.8\*(Bmax-Bmin), то считать его промахом и исключить из выборки. За результат принимать любое из оставшихся в выборке значений.

Примечание. Измерение считается корректным, если величина (Bmax-Bmin) для выборки с исключенными промахами не превышает инструментальную погрешность  $\Delta_0$  (см. п.1.2).

- 8. Диапазоны измерений среднеквадратического значения магнитной индукции переменного магнитного поля промышленной частоты:
	- $\Pi$ 3-81, П3-81-01 от 0.5 до 350 мкТл;

 $- \Pi$ 3-81,  $\Pi$ 3-81-02 от 0,2 до 35 м $T \pi$ ;

- 9. Диапазоны измерений среднеквадратического значения магнитной индукции переменного магнитного поля промышленной частоты:
	- $-\Pi$ 3-81,  $\Pi$ 3-81-01 от 0,4 до 280 А/м;
	- $\Pi$ 3-81,  $\Pi$ 3-81-02 от 160 до 28 000 А/м;
- 10. Расширенная неопределённость прямого однократного измерения при доверительной  $2\Delta_0$

 $\sqrt{3}$ в единицах мкТл для исполнения ПЗ-81-01 или в вероятности 95 % составляет единицах м Тл для исполнений П3-81-02, -03, где  $\Delta_0$  - абсолютная инструментальная погрешность согласно п.1.2. В отсутствие ферромагнетиков неопределённость измерений индукции магнитного поля связана с неопределённостью измерений напряженности магнитного поля формулой п.5. настоящей МИ.

## 4. Техническое обслуживание

Техническое обслуживание измерителя ПЗ-81 включает в себя профилактический осмотр, текущий ремонт, поверку, а также замену батареи внутреннего источника питания.

Профилактический осмотр производится обслуживающим персоналом перед началом работы и заключается в проведении внешнего осмотра, включая проверку крепления переключателя режимов измерений.

Ремонт измерителя  $\Pi$ 3-81 производится на предприятии-изготовителе. При необходимости проведения настройки после ремонта измеритель ПЗ-81 следует поверить.

Поверка измерителя ПЗ-81 должна быть проведена в соответствии с методикой поверки ПКДУ.411100.002МП. Межповерочный интервал - один год.

## *5. Возможные неисправности и способы их устранения*

Возможные неисправности и способы их устранения приведены в таблице 3.

*Таблица 3.* Возможные неисправности и способы их устранения

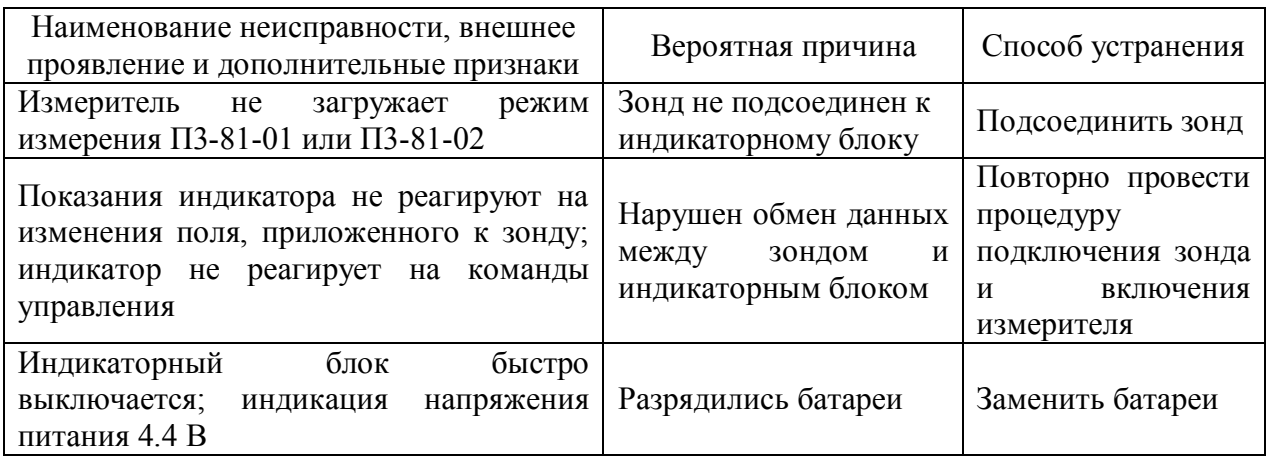

Устранение неисправностей, требующих вскрытия корпусов составляющих частей измерителя производится на предприятии-изготовителе.

## *6. Правила хранения и транспортирования*

Гарантийный срок хранения – 6 месяцев со дня изготовления измерителя.

Измеритель в транспортной таре предприятия-изготовителя должен храниться в упаковке предприятия-изготовителя при температуре окружающего воздуха от 0 до плюс 40 °С, относительной влажности воздуха до 80 % при температуре плюс 35 °С. При этом транспортная тара должна быть без подтеков и загрязнений.

В помещении для хранения не должно быть токопроводящей пыли, паров кислот и щелочей, а также газов, вызывающих коррозию и разрушающих изоляцию и покрытия.

Измеритель в потребительской таре должен храниться при температуре окружающего воздуха от плюс 5 до плюс 40 °С, относительной влажности до 80 % при температуре плюс 25 °C.

Транспортирование измерителей в транспортной таре предприятия–изготовителя может быть осуществлено всеми видами крытого транспорта без ограничения дальности, а также в отапливаемых и герметизированных отсеках самолетов в соответствии с правилами перевозки грузов, действующими на каждом виде транспорта, при температуре от минус 25 до плюс 55 °С и относительной влажности воздуха до 95 % при температуре плюс 25 °С.

Транспортная тара с упакованной продукцией должна быть закреплена в транспортном средстве, чтобы обеспечить её устойчивое положение и исключить возможность ударов тары друг о друга, а также о стенки транспортного средства.

Доставка упакованных в потребительскую тару измерителей на малые расстояния может быть осуществлена без транспортной тары.